# **DEUX NOUVEAUX LOGICIELS POUR LA CHIMIE**

### **Éric BEGNY**

Ces dernières années, je me suis attaqué à deux problèmes informatiques :

- \* L'acquisition automatique des données avec pilotage de burette en vue de faire des dosages rapides et fiables en TP.
- \* La simulation des courbes de dosage (façon Simultit, mais sous Windows)

Cela a conduit a deux logiciels (pour Windows) commercialisés chez Micrelec : Dosauto et Simdose.

### **I - LOGICIEL DOSAUTO (acquisition + pilotage burette)**

Le logiciel fonctionne dans un environnement très restrictif. Il faut disposer de :

- La burette Schott Titronic 96
- L'interface Orphy GTI (société Micrelec)
- Un (ou plusieurs) appareil(s) de mesures (pH-mètre, conductimètre…) à sortie analogique
- Divers câbles et connecteurs.

### **Câbles et connexions**

La burette est livrée avec une souris pour la piloter via un connecteur Sub DIN 4 mâle, il faut l'enlever et fabriquer un câble comme indiqué sur le schéma, qui sert à la fois à piloter la burette par l'entrée G d'Orphy GTI et à acquérir les données d'un appareil (pH-mètre par exemple). Les autres appareils sont reliés aux entrées A (DIN 6 broches mâle) ou H (DB 15 mâle). Le logiciel gère trois acquisitions au maximum par dosage (par exemple pH, G, E) Suivent les schémas pour les connexions.

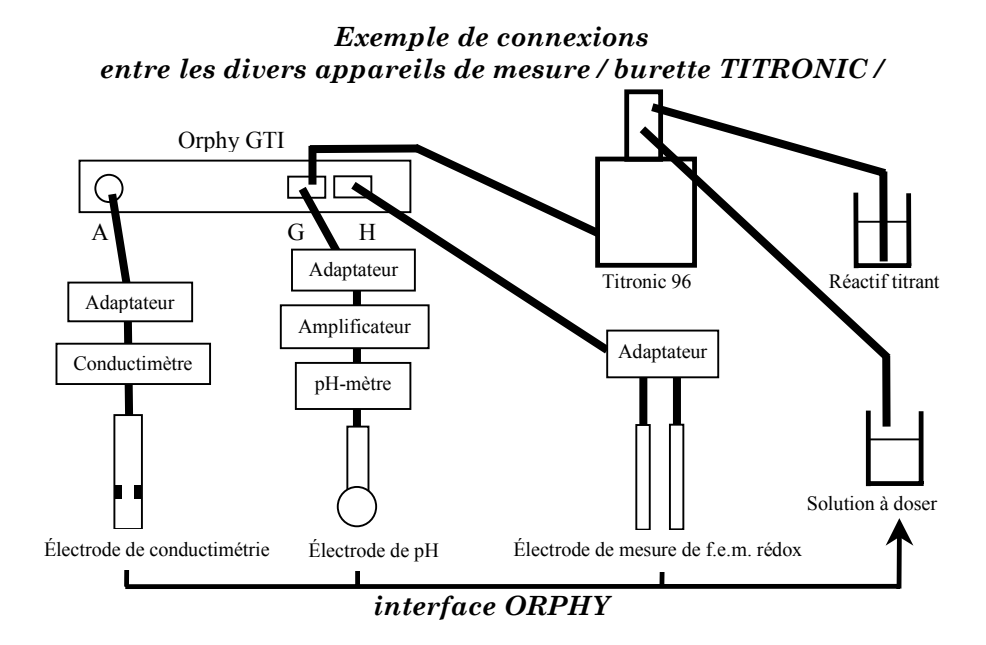

*Détail de la connexion entre le connecteur G d'ORPHY, la burette TITRONIC et le pH-*

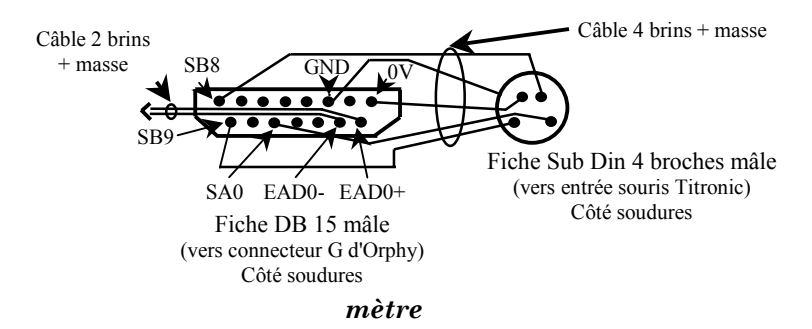

Éric BEGNY LA REVUE DE L'EPI Les sorties binaires SB8 et SB9, ainsi que la sortie analogique SA0 servent à simuler les trois interrupteurs de la souris de la burette Titronic. Les entrées analogiques différentielles EAD0+ et EAD0 permettent de mesurer d'autres grandeurs (G, E…) en même temps sans problème de masse commune. Ces fils sont reliés aux sorties analogiques du pH-mètre (fiche banane par ex.)

150

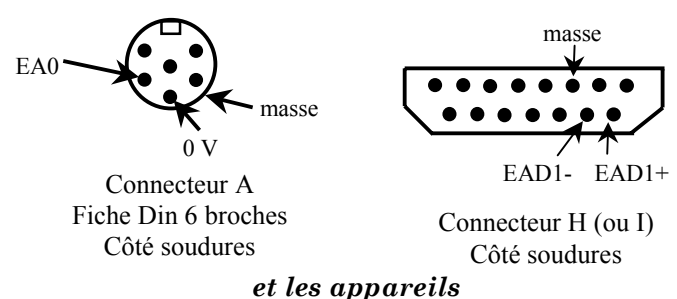

*Détail de la connexion entre les connecteurs A et H (I) d'ORPHY,*

Les fils soudés sont reliés aux sorties analogiques de l'appareil de mesure, soit directement (fiche banane, …) soit à travers un adaptateur (ampli, boitier de fiche bananes…)

### **Le logiciel Dosauto**

J'ai utilisé Visual Basic qui m'a paru plus convivial, même s'il n'est pas très adapté pour de la programmation scientifique.

Il a fallu rentrer dans la documentation de l'interface Orphy GTI.

Dosauto permet de faire les dosages selon quatre modes :

- a) Une injection la plus rapide possible de la solution titrante sans se préoccuper des équivalences.
- b) Une injection plus ou moins ralentie selon la variation des grandeurs mesurées (ralentie aux équivalences).
- c) Comme en b) mais plus sensible.
- d) Une injection d'une quantité constante (0,01 mL par exemple) du titrant toutes les 5 secondes (par exemple). Utile pour les dosages délicats (diagramme potentiel-pH avec précipité). Les courbes se tracent simultanément à l'écran. A la fin du dosage, les mesures sont envoyées pour traitement vers Regressi (Micrelec) ou vers SimDose (voir plus loin).

# **II - LOGICIEL SIMDOSE**

Lui aussi est élaboré sous Visual Basic. C'est de la simulation pure, seul le PC est nécessaire.

Il gère les dosages de n'importe quelle solution aqueuse par n'importe quelle solution aqueuse en tenant compte :

a) des réactions acido-basiques (une ou plusieurs),

- b) des complexations (une ou plusieurs),
- c) des précipitations (une ou plusieurs).

Il ne gère pas les réactions d'oxydo-réductions.

### **Conditionnement des équations du problème**

Un volume v versé de la solution dosante correspond à un certain nombre d'équations algébriques : certaines sont linéaires (« équations sommes » : conservations de la matière et des charges) ; d'autres ne le sont pas (« équations produits » : constantes d'équilibres thermodynamiques).

On arrange ces équations pour en diminuer le nombre, en utilisant les concepts :

*a) de composants actifs ou inactifs, et de complexes* (signifiant ici associations de composants).

Exemple : dans un dosage de  $H_3PO_4$  par NaOH en présence de AgNO<sub>3</sub>, les composants sont : H<sup>+</sup>, PO<sub>4</sub><sup>3-</sup>, Ag<sup>+</sup>, Na<sup>+</sup>, NO<sup>3-</sup>. Seuls les trois premiers sont actifs.

Les « complexes » sont : OH– (composant associé : H+ , cas un peu spécial)  $H_3PO_4$  (composant associé  $PO_4^{3-}$ )  $H_2PO_4$ – (composant associé PO<sub>4</sub>3–)  $HPO<sub>4</sub><sup>2–</sup> (composition associated  $PO<sub>4</sub><sup>3–</sup>)$$ AgOHs (composants associés : H+, Ag+) Ag<sub>3</sub>PO<sub>4</sub> (s) (composants associés :  $PO<sub>4</sub><sup>3</sup>$ , Ag<sup>+</sup>) sans tenir compte des autres complexes.

# *b) d'état de précipitation*

Exemple : dans un dosage de Hg(NO3) par NaI, il y a quatre états de précipitation :

P0 : pas de précipité ;  $P_1$ : HgI<sub>2 (s)</sub> seul;  $P_2$ : Hg(OH)<sub>2(s)</sub> seul;

Éric BEGNY LA REVUE DE L'EPI

 $P_3$ : HgI<sub>2 (s)</sub> et Hg(OH)<sub>2 (s)</sub> simultanés

### *c) de groupes d'équations indépendantes*

Exemple : dans le dosage précédent les équations « sommes » sont, (si dans le bécher a été placé un volume  $v_0$  de Hg(NO<sub>3</sub>)<sub>2</sub> à la concentration c<sub>0</sub> et dans la burette NaI : c, v versé), avec les notations classiques :

 $\alpha$ ) : h + cv/(v+v<sub>0</sub>) + 2 [Hg<sup>2+</sup>] = oh + 2c<sub>0</sub>v<sub>0</sub>/(v+v<sub>0</sub>) + [I<sup>-</sup>] +2 [Hg<sub>I4</sub><sup>2-</sup>]

 $\beta$ ) :  $[Hg_2+]$  +  $[HgI_4^{2-}]$  +  $n(HgI_2 \text{ (s)})/(v+v_0)$  +  $n(Hg(OH)_2 \text{ (s)})/(v+v_0)$  =  $\frac{\text{c}_{0}v_{0}}{v+v_{0}}$ 

 $γ)$ : [I<sup>-</sup>] + 4[HgI<sub>4</sub><sup>2-</sup>] + 2 n(HgI<sub>2 (s)</sub>)/(v+v<sub>0</sub>) = cv/(v+v<sub>0</sub>)

Équations qui deviennent :

 $δ$ ) = α+γ-2β) : h – oh - 2 n(Hg(OH)<sub>2(s)</sub>)/(v+v<sub>0</sub>) = 0

 $\beta$ ) :  $[Hg_2+]$  +  $[HgI_4^{2-}]$  +  $n(HgI_2 \text{ (s)})/(v+v_0)$  +  $n(Hg(OH)_2 \text{ (s)})/(v+v_0)$  =  $\frac{\text{c}_{0}\text{v}_{0}}{\text{v}+\text{v}_{0}}$ 

 $\gamma$ ) : [I<sup>-</sup>] + 4[HgI<sub>4</sub><sup>2-</sup>] +2 n(HgI<sub>2 (s)</sub>)/(v+v<sub>0</sub>) = cv/(v+v<sub>0</sub>)

Pour les états de précipitation  $P_0$ , et  $P_1$ , les équations précédentes se décomposent en deux groupes d'équations indépendantes :

*groupe*  $n^{\circ}1$  (contenant une seule équation) :  $\delta$ ) h-oh = 0.

*groupe n°2* (contenant deux équations) (pour  $P_0$ : HgI<sub>2</sub> est absent, pour  $P_1$  il est présent)

$$
\beta): [Hg^{2+}] + [HgI_4^{2-}] + n(HgI_{2(s)})/(v+v_0) = cov_0/(v+v_0)
$$

 $\gamma$ ) : [I<sup>-</sup>] + 4[HgI<sub>4</sub><sup>2-</sup>] +2 n(HgI<sub>2 (s)</sub>)/(v+v<sub>0</sub>) = cv/(v+v<sub>0</sub>)

ces deux groupes d'équations sont plus faciles à résoudre qu'un seul groupe de trois équations indépendantes (états de précipitation  $P_2$  et  $P_3$ )

Quel que soit le dosage, à un moment donné, il est possible de faire cette décomposition en groupes d'équations indépendantes, ce qui facilite la convergence (voir plus bas). Ces groupes d'équations sont prévus en fonction des états de précipitation et ce dès l'introduction des données, avant l'algorithme de calcul.

### **Algorithme de calcul : méthode de Newton**

Un fois les équations conditionnées, il faut les résoudre, pour chaque volume v du dosage. Il s'agit d'un systèmes de n équations **non linéaires** à n inconnues.

 $f_n(x_1, x_2, ..., x_n) = 0$  $f_2(x_1, x_2, ..., x_n) = 0$  $f_1(x_1, x_2, ..., x_n) = 0$ 

La méthode de Newton est utilisée pour cette résolution numérique. En supposant connue une solution approchée, notée  $(x_{10}, x_{20}, \ldots, x_{10})$  $x_{n0}$ , une meilleure solution, plus proche de la solution exacte, peut être notée :  $x_1 = x_{10} + \varepsilon_1$ ;  $x_2 = x_{20} + \varepsilon_2$ ; ...;  $x_n = x_{n0} + \varepsilon_n$  où les écarts (epsilons) sont petits et vérifient :

$$
f_1(x_{10} + \varepsilon_1, x_{20} + \varepsilon_2, ..., x_{n0} + \varepsilon_n) = 0
$$
  
\n
$$
f_2(x_{10} + \varepsilon_1, x_{20} + \varepsilon_2, ..., x_{n0} + \varepsilon_n) = 0
$$
  
\n
$$
f_n(x_{10} + \varepsilon_1, x_{20} + \varepsilon_2, ..., x_{n0} + \varepsilon_n) = 0
$$

Par un développement limité du premier ordre, on introduit les dérivées partielles des fonctions fi. En notation matricielle, on obtient :

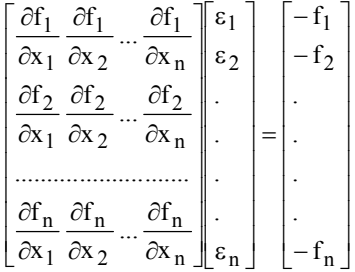

la première matrice carrée d'ordre n s'appelle « matrice Jacobienne » du système. Les écarts εi s'obtiennent alors en résolvant les n équations linéaires à n inconnues précédentes, dans lesquelles les dérivées partielles sont à prendre pour la solution approchée  $(x_{10}, x_{20}, ..., x_{n0})$ . Une meilleure approximation est alors :  $x_1^{(1)} = x_{10} + \varepsilon_1$ ;  $x_2^{(1)} = x_{20} + \varepsilon_2$ ; ...;  $x_n^{(1)} = x_{n0} + \varepsilon_n$ et ainsi de suite en repartant de cette nouvelle solution comme solution approchée.

#### **Convergence de la méthode**

Cet algorithme de Newton est simple, mais est très sensible à la solution approchée proposée. Dans certains cas d'équations, la convergence est difficile à obtenir, à moins d'être déjà proche de la solution.

- a) On cherche donc avec grand soin une solution approchée pour un volume versé du titrant très petit, en explorant les différents états de précipitation possibles, en faisant varier quasi artificiellement les concentrations des espèces (en respectant quelques règles simples tout de même).
- b) Une fois la convergence atteinte pour ce volume initial, on se sert de cette solution comme point de départ pour l'algorithme du nouveau volume (vinitial + incrément), et ainsi de suite…
- c) Si l'algorithme ne converge pas pour ce nouveau volume, il faut essayer pour un volume plus proche du précédent. On revient au volume précédent en lui ajoutant un incrément plus petit, jusqu'à ce que la solution trouvée précédemment conduise à une convergence du nouveau problème. On observe en effet des passages difficiles, en particulier aux voisinages des équivalences. Il faut alors diminuer fortement les incréments de volume.
- d) En plus de cette difficultés de convergence, s'ajoute le fait que les équations mêmes du problème (les fonctions  $f_1$ ,  $f_2$ , ... $f_n$ ), ainsi que le nombre d'inconnues peuvent changer, lors d'apparition ou de disparition de précipités.

### **Résultats**

La convergence est assez lente (quelques secondes) sur PC 200 MHz, et il y aurait avantage à programmer en C, mais je n'ai pas voulu me lancer dans l'étude de ce langage. J'ai testé l'algorithme sur de nombreux problèmes classiques et moins classiques. Il reste encore probablement des points faibles. Contactez-moi en cas de problèmes, en précisant exactement les conditions du dosage.

#### **Autres particularités du logiciel**

L'interface est du type Windows, avec des boutons, des fenêtres… Le dosage terminé, on peut tracer des courbes de %, des concentrations, la conductance, pX, des fonctions du type  $a + b \log([X])$ . L'impression se fait sous Windows. Il est possible : d'ajouter du texte à l'endroit, dans la

fonte, la couleur voulue ; de modifier les échelles de plusieurs façons ; de modifier, pour un problème donné, une concentration, ou une constante thermodynamique et aussi de créer des réseaux de courbes.

La base de données est assez complète (sauf pour les conductivités équivalentes). On peut la modifier (mot de passe) soit dans le logiciel, soit sous Access, en changeant des caractéristiques d'une espèce, en enlevant une espèce, en ajoutant une espèce.

On peut enfin importer des données au format Régressi, ou provenant d'un dosage automatique obtenu par le logiciel Dosauto (il y a un lien vers Simdose dans Dosauto), afin de comparer les résultats expérimentaux et la simulation.

> Éric BEGNY eric.begny@freesbee.fr